**4.Matters needing attention** 4.4.Do not insert any foreign object into any interface of the device, which<br>may seriously damage the device;<br>4.5.If equipment failure, please contact POS after-sales service personnel.<br>Users are not allowed to repair the

Scan the qr code above, input the wi-fi information, click to generate a new qr code, scan the code to complete the wi-fi connection automatically.

4.1.Only applicable to 5V chargers.<br>4.2.Before connecting AC power, please check the power cord and power<br>adapter for damage.If three is, it can no longer be used.<br>4.3.The equipment should be placed on a stable platform in

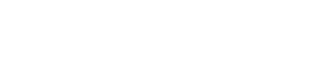

 $\overline{4}$ 

6

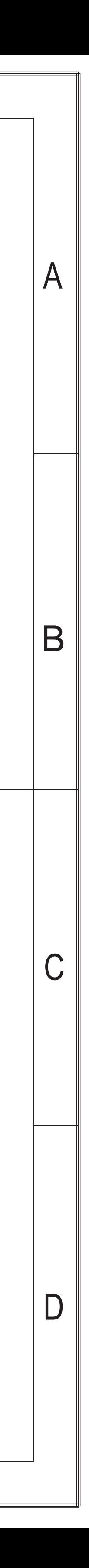

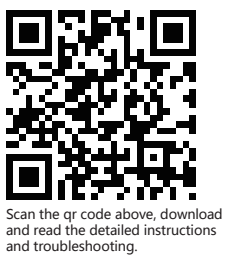

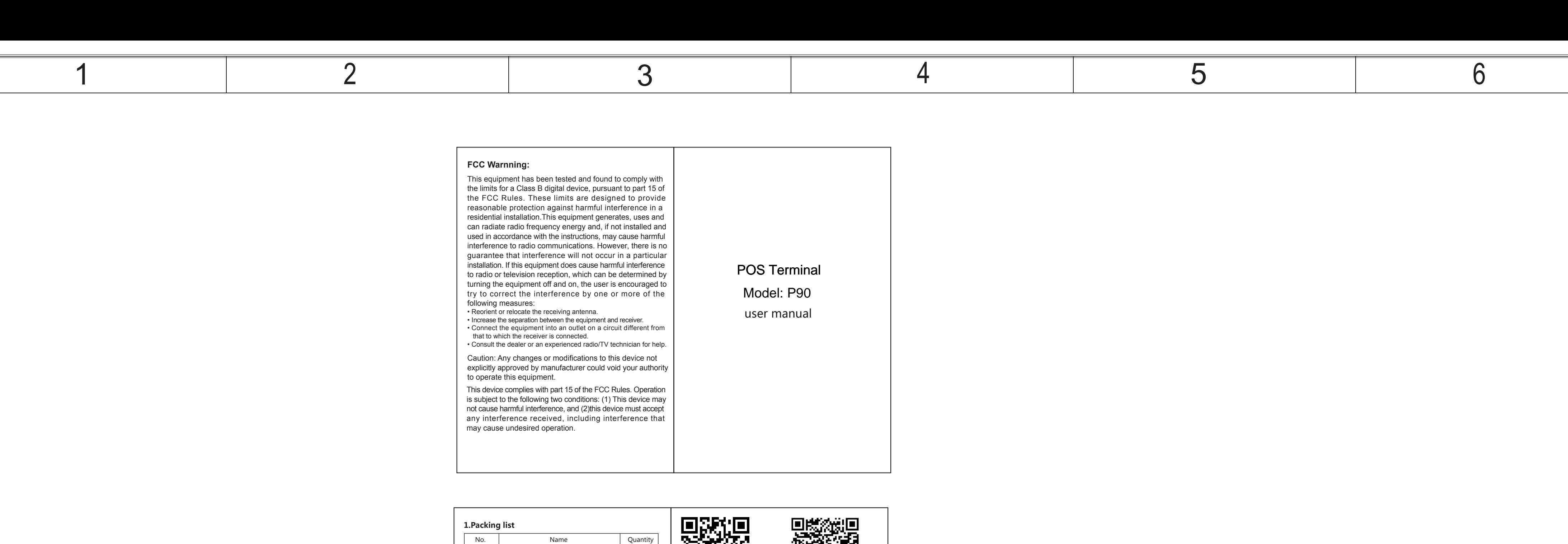

one end and start charging after turning on the power. **For detailed instructions and common fault analysis, please scan the QR code below.**

## **2.Installation instructions**

3 | Battery

## **3. Product operation**

Power on : Long press the power button for 3 seconds, the backlight of<br>the screen lights up, and the terminal is activated.<br>Close : Long press the pover button for 3 seconds, the POS machine<br>enters the shutdown process.<br>Ch

User manual

7 | Handwritten pen (optional)

6 | Reflective mirror structure (optional)

**Battery :** Open the battery cover, insert the battery plug into the battery socket, Put the battery into the battery tank, place the protruding part towards the head to close the battery cover conveniently.<br>Battery cover

Cable 4 Power adapter 5

1 1

1

1 1 1

2

**SIM/SAM card :** Shutdown the machine, open the battery cover, take<br>out battery, put SIM/SAM card chip face down and insert into the<br>corresponding identification card slot.

1 P90 wireless POS terminal 1

**5.List of hazardous substances**

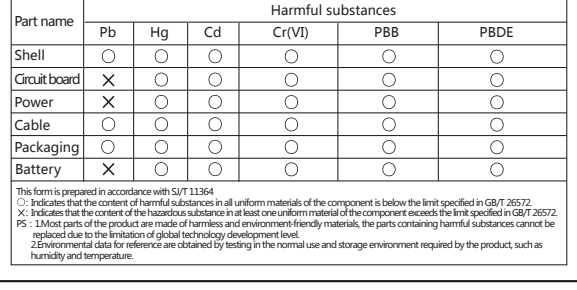

 $\overline{2}$ 

 $\mathsf{A}$ 

 $\mathsf B$ 

 $\mathsf C$ 

 $\mathsf{D}$ 

 $3$ 

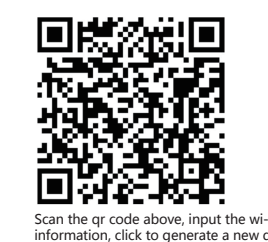

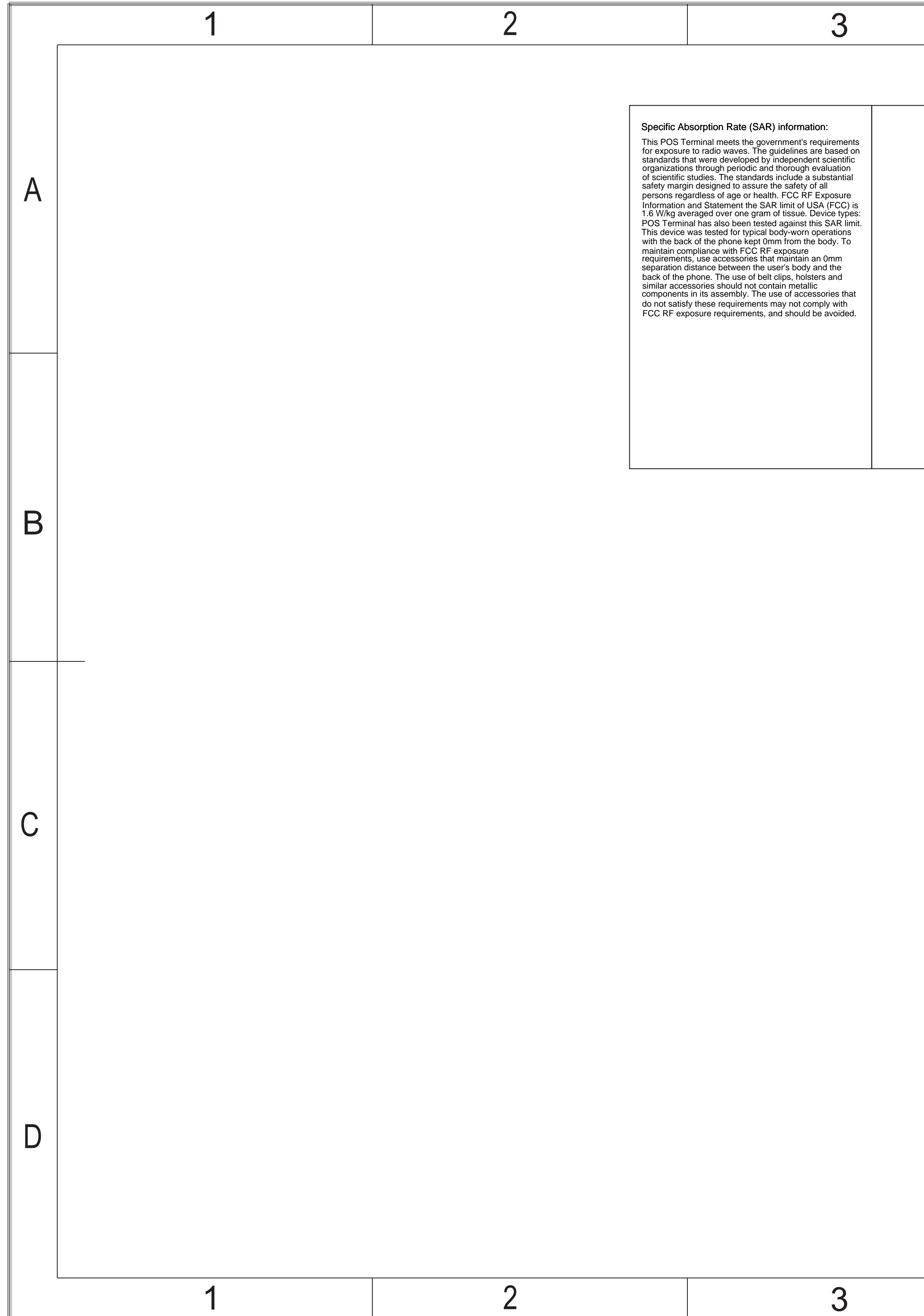

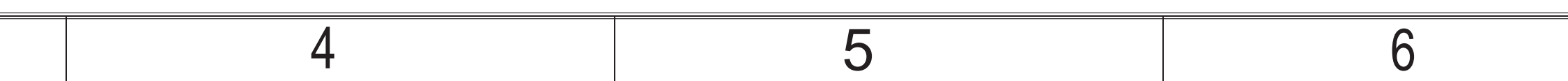

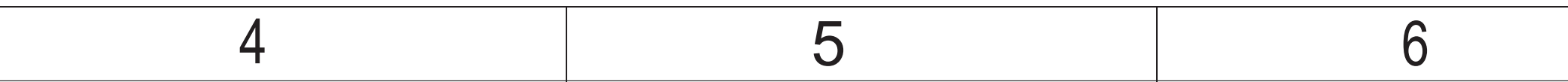

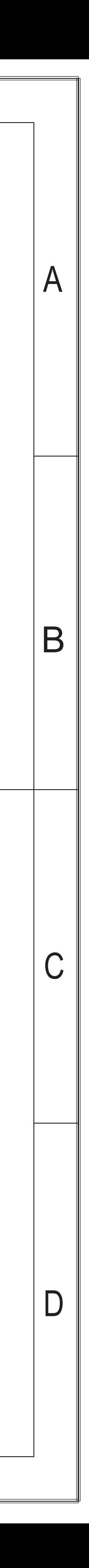